# **Rewards Activation No Card – Single Customer**

## **Introduction**

The Rewards feature has been expanded to include the option of activating Rewards cards without needing the physical card in hand. When enabled, the **Sell Tender Card** button at POS will change to **Sell/Activate Card**, which will include the new **Generate From ID** button which allows you to activate a card using just the **Customer ID**.

#### **Setup**

### **System Option**

This feature must be enabled via a system option before it can be used at POS.

- 1. Click **Administrative > System Options**.
- 2. Scroll down to **Tender/Rewards Card Options**.
- 3. Set the **Allow Rewards Card Generation From Customer** option to **True**.

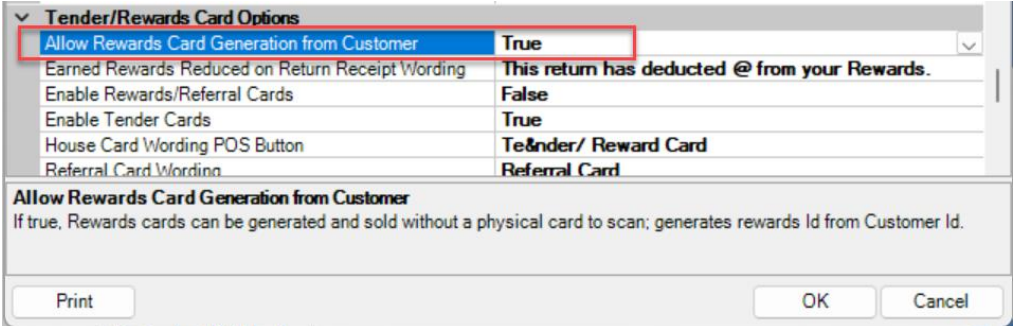

## **Activating Rewards Card**

To activate a Rewards Card at POS without the card:

- 1. Open **POS** and either **Find** or **Add** your customer.
- 2. Click the new **Sell/Activate Card** button. **Note:** If you enabled this feature but still see the former **Sell Tender Card** button, make sure you have **Rewards/Referral Cards** set to **True** in your **System Options.**

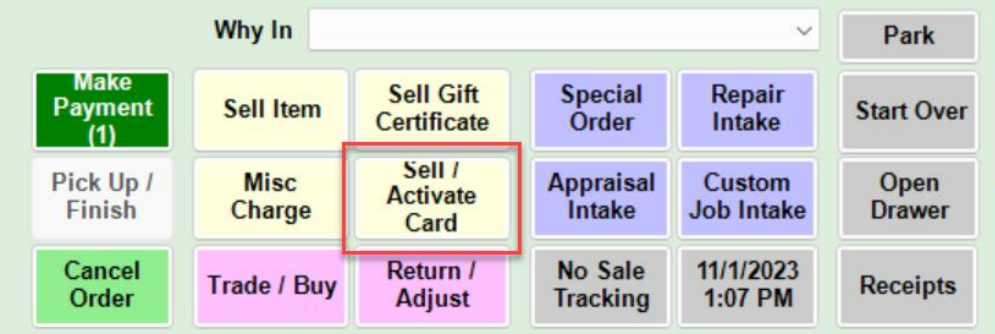

3. Select the **Rewards Card** option, then click the **Generate From ID** button at the bottom. **Note:** This feature is **ONLY** available for **Rewards Cards**. You **cannot** generate a **Tender/Gift Card** using the **Generate From ID** button.

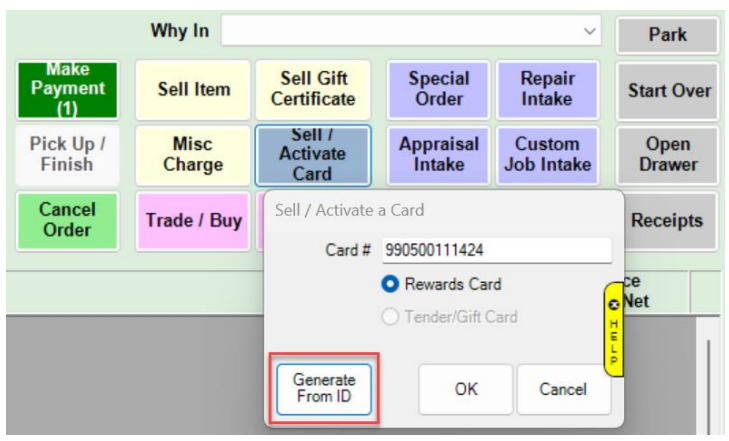

4. Add a memo in the **Memo** line if you choose, then click **Done** to complete activation of the **Rewards Card**.